## Dicas de Informática para concursos

## Apresentação

Olá amigos concurseiros, este livro foi criado com o intuito de fornecer-lhes dicas, sugestões, resoluções de questões e muito mais acerca de informática a nível usuário para concursos públicos. Espero poder contribuir com a sua aprovação.

Um grande abraço e bons estudos!

Dicas Iniciais

Vamos começar tratando os assuntos bem iniciais de informática, que muitas vezes são muito cobrados nas provas e são desprezados pelos candidatos na hora de estudar, pois eles acreditam que pelo nível de facilidade esses conteúdos não serão assunto de certame.

Nas próximas edições trabalharemos outros temas também muito recorrentes nas provas de concursos públicos, para que assim possamos abranger o máximo de conteúdos possíveis e desta maneira chegarmos ao objetivo principal que é a sua aprovação.

Lembrando que este livro deve ser um dos acessórios na sua preparação e não o único, o concurseiro deve complementar os assuntos aqui explanados com outros livros, vídeo-aulas, pesquisas na internet, resolução de questões entre tantos outros meios que existem.

Em se tratando de informática, faz-se necessário abordar também que atualmente temos uma série de aplicativos que podem se tornar um ótimo aliado na sua preparação.

Quando iremos prestar um concurso devemos também estudar a banca que irá realizar o concurso. De que maneira? Analisando as questões que esta banca já elaborou. Um exemplo disso: se você pretende ser agente da polícia federal, você deve saber que quem elabora as questões para este cargo é a Cespe-UNB.

De posse dessas informações você deve analisar todas as questões que esta banca acima citada já cobrou nas provas, para que assim você possa direcionar seus estudos e não estudar coisa desnecessária.

Outra dica na hora de estudar é você analisar as questões que costumam ser cobrada de acordo com o cargo que você almeja, ou seja, as questões para os cargos de polícia possuem um nível de cobrança, as questões para cargos de tribunais o nível é outro, os cargos bancários já cobram outras coisas e assim sucessivamente.

Algo muito importante a ser decidido na hora de prestar concurso público é o cargo, decida o cargo que você deseja atuar, para que desta maneira você possa direcionar seus estudos

Este livro foi elaborado para trabalhar apenas o que é cobrado nas provas de informática a nível usuário, as questões de informática de nível técnico e analista na área de informática não serão contempladas por este livro.

As provas de informática para concursos atualmente estão cada vez mais surpreendentes, houve um tempo em cobrou-se mais conceito, posteriormente cobrava-se mais a execução de certos procedimentos, já foi muito cobrado também atalhos entre tantos outros assuntos.

Nas últimas provas há um misto de tudo isso de maneira cada vez mais capciosa, para que assim o candidato possa confundir-se e errar a questão. E qual a solução para isso? Treino! Exercite bastante, seja mais esperto que a banca, busque fazer o máximo de questões possíveis para que assim você não caia nas "ciladas" das perversas banca examinadoras.

Não subestime questão, sempre que você achar uma questão muito fácil, desconfie, pode ser mais uma armadilha.

Desenvolvimento

Trabalharemos nesta edição com o sistema operacional Windows, mais especificamente o Windows 7, que é o mais cobrado nas provas. Lembrando que já possuímos edições de Windows posteriores ao 7, porém, este continua sendo o mais recorrente nas provas.

O Windows 07 possui ao todo 07 versões, são elas: Home Basic, Starte, Premium, Professional, Ultimate, Enterpsise. Sabe como descobrir qual é a sua? É fácil, clique com o botão direito do mouse sobre o ícone MEU COMPUTADOR, geralmente localizado na área de trabalho, e selecione a opção propriedades, desta maneira abrirá uma janela com várias informações sobre seu sistema operacional.

Lembrando que o Windows é o software, é a parte lógica da máquina, é o "alicerce" do funcionamento, é nele que está localizado os demais programas instalados nos computadores, entretanto o Windows não é o único sistema operacional existente atualmente, ele é apenas o sistema operacional usado pela Microsoft, ele é também o mais usado no mundo inteiro.

Um dos assuntos muito cobrados nas provas referente a Windows é com relação a periféricos, isso que em qualquer edição.

Os periféricos podem ser divididos entre periféricos de entrada, de saída e mistos. Dentre os periféricos de entrada podemos classificar: Teclado, Mouse, Scanner, Webcan, Microfone,Caneta ótica, Joystic (modelo comum) entre outros.

Na lista dos periféricos de saída é possível elencar: Monitor, Impressora, Caixa de som e Data-Show. Já na lista dos periféricos mistos podemos descrever o Pendrive, Disquete, CD/DVD, Impressora Multifuncional, Monitores Touch Screen, Modem, HD, Joystick USB com vibração.

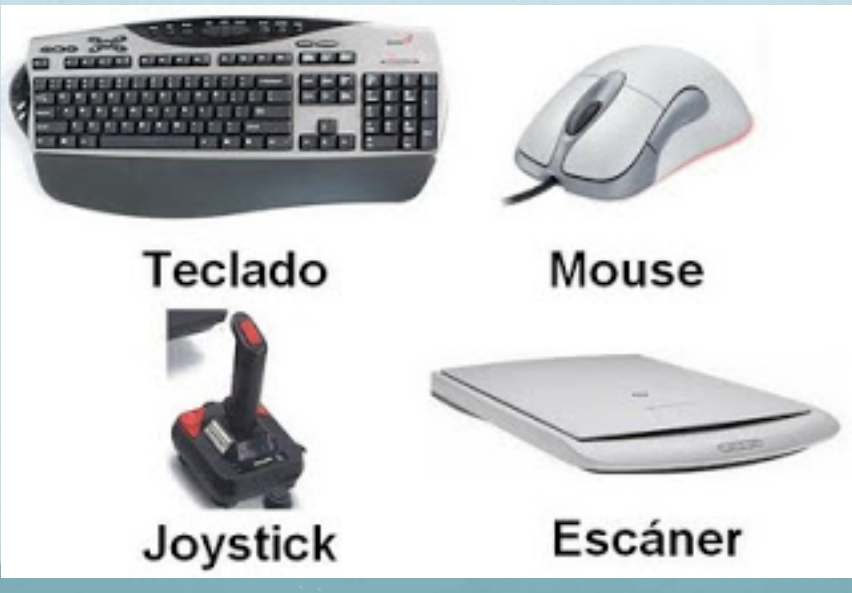

Ao trabalharmos com Windows direcionado<br>Imagem de alguns periféricos para certames, é imprescindível abordarmos o assunto referente a pastas, pois este tema também já foi muito explorado pelas bancas, visto que trás muitas possibilidades de questões.

Primeiramente faz-se importante informar que pasta e diretório são a mesma coisa na hora das questões, algumas bancas trazem esse nome apenas para confundir o candidato.

No Windows 7 é possível colocar até 260 caracteres (letras) no nome de uma pasta, enquanto que nas versões anteriores do Windows era possível apenas 255, essa diferença já foi objeto de prova. Na hora de colocar o nome nas pastas/diretórios criados não é possível inserir os seguintes caracteres: ?  $\bigwedge$  : \*  $\langle \rangle$  .

O Windows Explorer é o gerenciador, administrador de pastas, arquivos e unidades de disco, o mesmo pode ser acionado pelo ícone meu computador e também através da tecla Winkey (janelinha do Windows) + a letra E. através desse comando é possível trabalhar os arquivos e pastas do Windows.

A lixeira é um componente do Windows que recebe os arquivos que são excluídos, porém esta não é uma informação totalmente verdadeira, haja vista que é possível excluir arquivos sem que os mesmos passem pela lixeira e também nem todos os arquivos podem passar pela lixeira.

Para excluir um arquivo de maneira comum basta selecionar o mesmo e clicar na tecla delete que fica no lado direito do teclado. Após clicar em delete aparecerá uma mensagem perguntando se você deseja realmente excluir o arquivo e enviá-lo para a lixeira, aí de acordo com a sua vontade você exclui ou não.

Mas, se for segurado a tecla Shift e em seguida apertado a tecla delete, você pode excluir esse arquivo sem que o mesmo vá para a lixeira. A lixeira possui um espaço de apenas 10% do tamanho do HD do computador, se caso o usuário excluir um arquivo com um tamanho superior a 10% do tamanho do HD este arquivo será excluído sem que o mesmo passe pela lixeira e sem precisar apertar a tecla Shift antes de excluir.

A manipulação de arquivos e pastas e arquivos no Windows é cada vez mais cobrado nas provas. Por esta manipulação podemos entender recortar, copiar e colar. Muitas vezes as bancas usam o termo MOVER, o que faz com que o candidato fique em dúvida sobre o que a banca quis de fato perguntar.

Sempre que a banca usar o termo MOVER associe a recortar. Para realizar esses três procedimentos acima citados existe mais de uma forma, entretanto irei explicar apenas no modo atalho, pois o atalho se estende para além do Windows, sendo da mesma forma também em outros programas.

Para copiar, inicialmente selecione o arquivo, pressione a tecla CTRL + C, escolha a unidade para onde deseja copiar o arquivo, selecione esta outra unidade e pressione a tecla CTRL + V e desta forma o arquivo será copiado.

Para recortar você deve selecionar o arquivo que deseja recortar, pressione a tecla CTRL + X, escolha a unidade que deseja levar o arquivo recortado e em seguida pressione a tecla CTRL + V.

Agora, depois de trabalhar alguns conceitos, vamos à resolução de algumas questões de informática, sobre Windows 7, que estiveram presentes nas bancas organizadoras de concursos.

1ª) (VUNESP-2014) Assistente Administrativo.

Por meio do MS-Windows 7, em sua configuração padrão, um usuário deseja gerenciar seus arquivos e pastas. Assinale a alternativa que contém o nome do aplicativo acessório do MS-Windows 7 utilizado para essa atividade.

a) MS-Excel 2010.

- b) Paint.
- c) WordPad.
- d ) Bloco de Notas.
- e) Windows Explorer.

Resposta: Esse conteúdo foi abordado no decorrer deste livro direcionado a você concurseiro, questão muito fácil e o gabarito indiscutivelmente é a letra E. Não há como errar algo tão simples.

2ª) (FEPESE-2014) Técnico em Contas Públicas. Ao tentar remover um arquivo em um sistema Windows 7 Professional em português, utilizando a tecla DEL, o Windows pergunta se deseja-se mover o arquivo para a lixeira. Para excluir permanentemente o arquivo, sem passar pela lixeira, pode-se pressionar, em conjunto com a tecla DEL, a tecla:

- a) COMMAND.
- b) SHIFT.
- C) CTRL.
- d) TAB.
- e) ALT.

Resposta: Mais uma questão que foi muito bem trabalhada neste manual. Qual alternativa você marcaria candidato? Sem sombras de dúvida a resposta correta é a letra B, pois para excluir definitivamente um arquivo sem que o mesmo vá para a lixeira devemos pressionar a tecla Shift.

3ª) (VUNESP-2014) Auxiliar Administrativo. Observe a figura a seguir, que apresenta parte da área de trabalho do MS Windows 7, em sua configuração padrão. Considere que a pasta Geral está vazia.

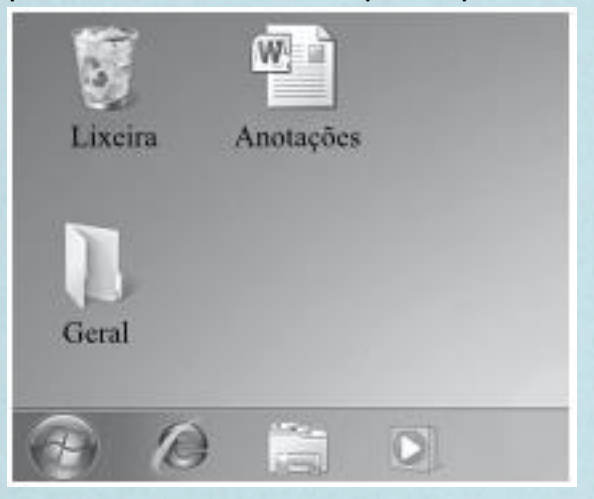

Assinale a alternativa que descreve o que acontece quando o usuário seleciona o documento Anotações, pressiona o atalho de teclado Ctrl+X, abre a pasta Geral no Windows Explorer e então, pressiona o atalho de teclado Ctrl+V.

a) Uma cópia de Anotações é enviada para pasta **Geral** 

b) Um atalho para Anotações é criado na área de trabalho.

c) Anotações é movido para a pasta Geral.

d) Um atalho para Anotações é criado na pasta Geral.

e) Uma cópia de Anotações é criada na área de trabalho.

Resposta: E então? Este assunto foi trabalhado no nosso manual para concurseiros? Qual é a resposta? A resposta é a letra C, como já foi citado, mover refere-se a recortar e os demais comando com o teclado também foram comentados anteriormente.

A partir das questões que foram inseridas para resolução é possível perceber que esses temas são os que caem em provas de concurso, não há muita diferença, estes conteúdos apesar de fáceis são cobrados em prova, muitas vezes por negligência o candidato despreza o estudo destes assuntos e acaba não indo bem nas provas.

Assim, finalizamos as informações que gostaríamos de passar na 1ª edição deste livro. Esperamos ter ajudado você a se preparar um pouco mais para alcançar seu sonho de ser servidor público. Estude e sua aprovação chegará!

## Sumário

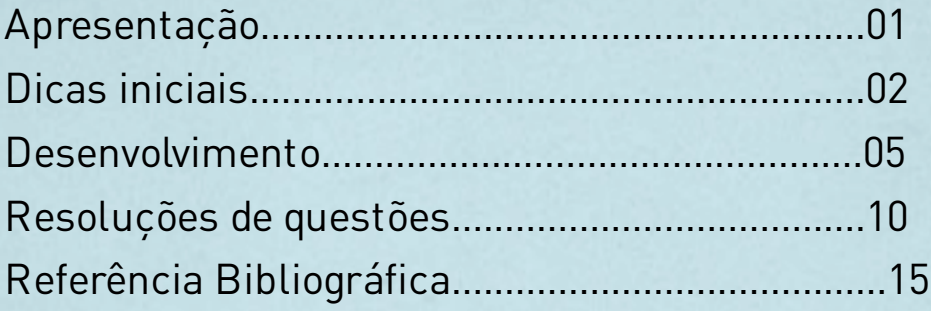

Referência Bibliográfica Castilho, Ana Lúcia. Informática para concursos: teoria e questões/ Ana Lúcia Castilho. - 2ª ed.- Rio de janeiro: Ed. Ferreira, 2012.